# **BESTANDEN AANLEVEREN | DEURHANGERS DRUKKEN**

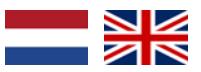

Bij PeterPrint bestel je digitaal gedrukte deurhangers goedkoop online. Om jou de beste prijs te kunnen geven, hebben we wel even je hulp nodig! Wil je bij het opmaken en opslaan van je bestanden rekening houden met de volgende punten?

### **1 Algemene aanlevering**

- Lever alleen PDF bestanden aan; andere bestanden kunnen we namelijk niet drukken.
- Zorg voor 3mm afloop rondom. Als objecten tot de rand moeten lopen hebben we 3mm extra nodig om goed te kunnen snijden. **[Lees meer](https://www.peterprint.nl/blog/wat-is-afloop-bij-drukwerk)** over afloop.
- Gebruik CMYK (fullcolour) als kleursysteem. We drukken in fullcolour, dus zorg dat er geen RGB en Pantonekleuren in je bestand zitten. **[Lees meer](https://www.peterprint.nl/blog/cmyk-rgb-pms-kleuren-in-je-drukwerk)** over kleurgebruik.
- Zorg voor scherpe afbeeldingen. Dan weet je zeker dat je drukwerk niet pixelig wordt. We raden minimaal 225PPI aan, het liefst 300PPI. **[Lees meer](https://www.peterprint.nl/blog/wat-is-resolutie-en-verschil-dpi-en-ppi/)** over resolutie.
- Check deze uitleg als je meerdere ontwerpen tegelijk wilt bestellen. **[Bekijk](https://www.peterprint.nl/blog/meerdere-ontwerpen-tegelijk-drukken/)**

#### **2 InDesign en Illustrator templates**

Gebruik altijd onze templates. Hierdoor kunnen we je order goed verwerken. Download het benodigde template:

**• [Deurhanger](https://www.peterprint.nl/media/media/stansvormen/stansvorm-deurhanger.zip)s**

In het template staan twee lagen: Stans en Opmaak. In de laag Stans hebben wij de stansvorm vastgezet (deze wordt niet meegedrukt en dus alleen gebruikt voor het stansen). Je kunt je ontwerp in de laag Opmaak plaatsen.

#### **3 Bestand exporteren**

Check of er geen belangrijke objecten of teksten vlakbij de stanslijnen staan. Exporteer je PDF als PDF-X1/a:2001 en exporteer met 3mm afloop rondom.

#### **Extra tips**

- Gebruik een veiligheidsmarge van 3mm binnen de snijrand, vrij van belangrijke teksten/objecten.
- Zet eventueel lettertypes om naar lettercontouren (outlines). **[Lees meer](https://www.peterprint.nl/blog/lettertypes-insluiten/)**
- Zorg dat de inktdekking niet boven 250% uitkomt. **[Lees meer](https://www.peterprint.nl/blog/alles-over-de-juiste-inktdekking/)**
- Als je zwarte bedrukking bestelt, lever dan ook in zwart aan. **[Lees meer](https://www.peterprint.nl/blog/drukwerk-aanleveren-in-zwart/)**
- Maak kleine zwarte tekst op als C:0 M:0 Y:0 K:100. **[Lees meer](https://www.peterprint.nl/blog/hoe-krijg-je-een-diepzwarte-bedrukking)**
- Voor diepzwarte volvlakken gebruik je C:50 M:50 Y:50 K:100. **[Lees meer](https://www.peterprint.nl/blog/hoe-krijg-je-een-diepzwarte-bedrukking)**
- Plaats meerdere ontwerpen in 1 PDF bestand in oplopende volgorde: voor - achter - voor - achter. **[Lees meer](https://www.peterprint.nl/blog/meerdere-ontwerpen-tegelijk-drukken/)**
- Wil je een liggend ontwerp uploaden terwijl je een staande oriëntatie hebt besteld of andersom? **[Lees meer](https://www.peterprint.nl/blog/liggende-kaarten-staand-aanleveren)**

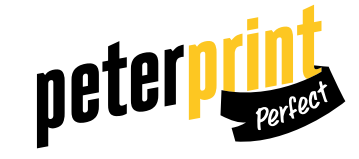

# **PREPARING DOCUMENTS | PRINTING DOOR HANGERS**

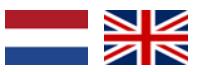

At PeterPrint you can order your digitally printed door hangers online for a competitive price. In order to provide you with the best price possible, we'll need your help. When designing and saving your file, please follow our checklist below.

#### **1 General guidelines**

- Only upload PDF files, because we are unable to print other file types.
- Add a bleed of 3mm. The bleed is the area of artwork that is extended beyond the actual dimensions of the document. We use this to avoid strips of white paper showing on the edges of your print, should the batch be misaligned when cut to size. **[Read more](https://www.peterprint.nl/blog/wat-is-afloop-bij-drukwerk)** on bleeds.
- Use CMYK (fullcolour). We print in fullcolour, so make sure your file doesn't contain RGB or spot (Pantone) colours. **[Read more](https://www.peterprint.nl/blog/cmyk-rgb-pms-kleuren-in-je-drukwerk)** about use of colour.
- Use high resolution images. So you know you won't be counting pixels on your prints! We recommend a resolution of at least 225 PPI, but 300 PPI is perfect. **[Read more](https://www.peterprint.nl/blog/wat-is-resolutie-en-verschil-dpi-en-ppi/)** on resolution.
- Check these guidelines if you want to order multiple designs. **[Read more](https://www.peterprint.nl/blog/meerdere-ontwerpen-tegelijk-drukken/)**

## **2 InDesign and Illustrator templates**

Always use our die cut shapes when designing. This way we can process your order correctly. Download our template:

**• [Door hangers](https://www.peterprint.nl/media/media/stansvormen/stansvorm-deurhanger.zip)**

The template contains two layers: Stans and Opmaak. We've secured the die cut in the Stans layer (this will not be printed and is only used for die cutting). Place your design in the Opmaak layer.

#### **3 Export document**

Check if there are no important objects or texts near the die cut lines. Export as PDF/X-1A:2001 and don't forget to export with a bleed of 3mm.

### **Extra tips**

- Use a safety margin of 3mm from the trim line, free of important text/ objects.
- Convert text to outlines if necessary. **[Read more](https://www.peterprint.nl/blog/lettertypes-insluiten/)**
- Make sure the ink coverage does not exceed 250%. **[Read more](https://www.peterprint.nl/blog/alles-over-de-juiste-inktdekking/)**
- When ordering in black print, only use black in your design. **[Read more](https://www.peterprint.nl/blog/drukwerk-aanleveren-in-zwart/)**
- Design small black text as C:0 M:0 Y:0 K:100. **[Read more](https://www.peterprint.nl/blog/hoe-krijg-je-een-diepzwarte-bedrukking)**
- For a rich black colour on large objects, use C:50 M:50 Y:50 K:100. **[Read](https://www.peterprint.nl/blog/hoe-krijg-je-een-diepzwarte-bedrukking)**

#### **[more](https://www.peterprint.nl/blog/hoe-krijg-je-een-diepzwarte-bedrukking)**

- Place multiple designs in 1 PDF file in ascending order: front - back - front - back. **[Read more](https://www.peterprint.nl/blog/meerdere-ontwerpen-tegelijk-drukken/)**
- Do you want to upload a landscape design while having ordered a portrait orientation or vice versa? **[Read more](https://www.peterprint.nl/blog/liggende-kaarten-staand-aanleveren)**

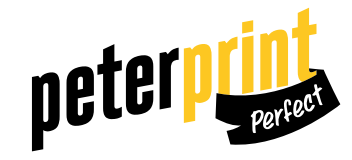